Βασικά στοιχεία στο Matlab

```
Αριθμητική : + - * / ^
3^2 - (5 + 4)/2 + 6*3\gg 3^2 - (5 + 4)/2 + 6*3
ans = 22.5000
```
Το Matlab τυπώνει την απάντηση και την καταχωρεί σε μια μεταβλητή που την ονομάζει ans. Αν θέλουμε να χρησιμοποιήσουμε την μεταβλητή αυτή στα επόμενα μπορούμε να καλέσουμε

```
\gg ans<sup>\gamma2 + sqrt(ans)</sup>
ans = 510.9934
```
Το νέο αποτέλεσμα καταχωρείται πάλι στην μεταβλητή ans. Για να εκτελέσουμε πιο σύνθετους υπολογισμούς πρέπει να καταχωρήσουμε τις τις τιμές που υπολογίζουμε σε μεταβλητές που θα ορίσουμε εμείς.

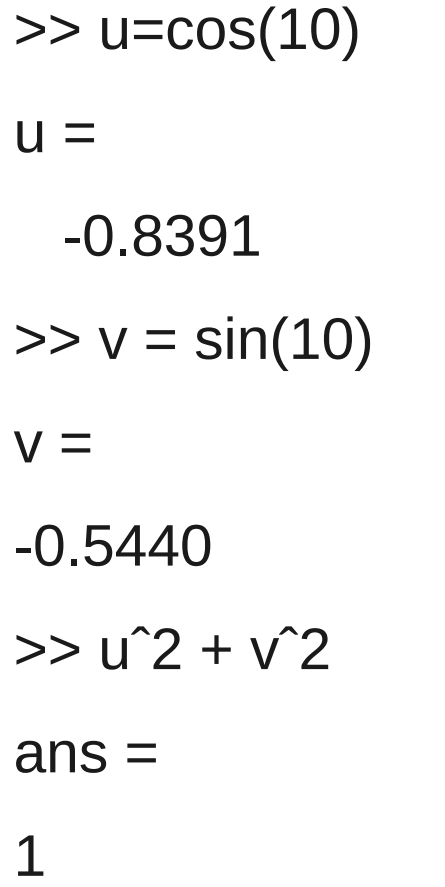

## Συμβολική Άλγεβρα

Μια από τις δυνατότητες που μας παρέχει το Matlab είναι να εκτελούμε πράξεις με σύμβολα. Αυτό είναι δυνατό με την βοήθεια του πακέτου Math Toolbox του Matlab. >>help symbolic

```
>> syms x y
>> (x - y)^*(x - y)^2ans =(x-y)^3>> expand(ans)
ans =x^3-3*x^2*y+3*x*y^2-y^3
>> factor(ans)
ans =(x-y)^3\Rightarrow simplify((x^3 - y^3)/(x - y))
ans =x^2+x^*y+y^2
```
Οι βασικές εντολές είναι expand, factor, simplify

```
\Rightarrow simplify((x^3 - y^3)/(x - y))
```
 $ans =$ 

x^2+x\*y+y^2

*Συμβολικές εκφράσεις, μεταβλητή ακρίβεια και ακριβής αριθμητική*

 $\gg$  cos(pi/2)

 $ans =$ 

6.1232e-17

Γιατί το Matlab δεν μας δίνει 0 όπως θα έπρεπε ?

```
>> cos(sym('pi/2'))
```
 $ans =$ 

 $\Omega$ 

```
\gg sym('1/2') + sym('1/3')
```
 $ans =$ 

5/6

```
2954312706550833698643.0
Η ακριβής αριθμητική τιμή είναι η τελευταία.
```
 $ans =$ 

```
>>vpa('3^45')
```
2954312706550833610752.0

 $ans =$ 

>>vpa(3^45)

2.9543e+21

 $ans =$ 

>>3^45

1.4142135623730950488016887242096980785696718753769

 $ans =$ 

>> vpa('sqrt(2)', 50)

Διευθέτηση των μεταβλητών

•  $u=pi$ ;  $v='pi'$ ;  $w=sym('pi');$ 

>> whos

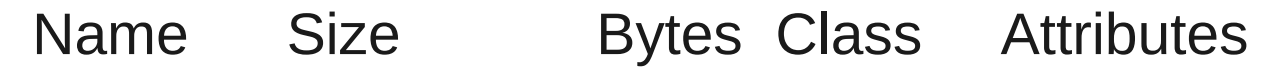

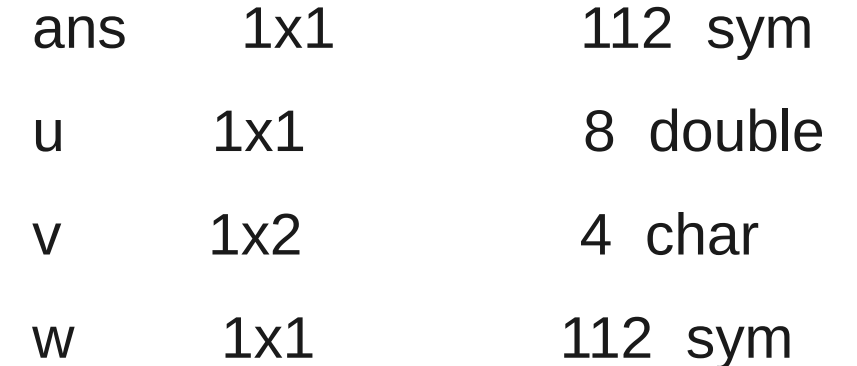

>>clear all

>>clear u v

# Μεταβλητές και καταχωρήσεις

Στο Matlab καταχωρούμε μια τιμή σε μια μεταβλητή με το =

 $>> x = 7$  $x =$ 7  $>> x^2 - 2*x*y + y$  $ans =$ 49-13\*y

Για να "καθαρίσουμε" την τιμή στην μεταβλητή x εκτελούμε το clear x

```
>> clear x; syms x y
>> z = x^2 - 2^x x^x y + yZ =x^2-2*x*y+y
>> 5*y*z
ans =5*y*(x^2-2*x*y+y)
```
#### Επίλυση εξισώσεων

Μπορούμε να λύσουμε εξισώσεις με τις εντολές solve και fzero

```
\Rightarrow solve('x^2 - 2*x - 4 = 0')
```
 $ans =$ 

 $[5^(1/2)+1]$ 

 $[1-5^(1/2)]$ 

για να πάρουμε αριθμητικές λύσεις πατάμε double(ans), ή vpa(ans)

Οταν έχουμε λιγότερες εξισώσεις από τις μεταβλητές θα πρέπει να δηλώσουμε ως προς ποιές μεταβλητές θα γίνει η επίλυση

```
\Rightarrow solve('2*x - log(y)=1','y')
ans =exp(2^{x}x - 1)\Rightarrow [x, y] = solve('x^2 - y = 2', 'y - 2*x = 5')
x =[1+2*2^(1/2)][1-2*2^(1/2)]y =[7+4*2^(1/2)][ 7 - 4*2^{\wedge}(1/2) ]
```
 $>> x(1)$ 

 $ans =$ 

 $1+2*2^(1/2)$ 

 $>> y(1)$ 

 $ans =$ 

7+4\*2^(1/2)

Με την προηγούμενη εντολή καταχωρήσαμε την λύση του συστήματος στο διανύσμα [x, y]. Μπορούμε ωστόσο την λύση να την καταχωρήσουμε σε μια μεταβλητή την sol

 $\Rightarrow$  sol = solve('x^2 - y = 2', 'y - 2\*x = 5')

Για να δούμε το αποτέλεσμα πατάμε sol.x και sol.y

Πολλές εξισώσεις δεν μπορούν να επιλυθούν σε κλειστή μορφή, οπότε η solve ψάχνει να βρει μια αριθμητική εκτίμηση

 $\Rightarrow$  solve('sin(x) = 2 – x')

 $ans =$ 

1.1060601577062719106167372970301

Πολλές φορές η λύση δεν είναι μοναδική και το αποτέλεσμα δεν είναι αυτό που θα περίμενε κανείς

```
\Rightarrow solve('exp(-x) = sin(x)')
```
 $ans =$ 

-2.0127756629315111633360706990971

+2.7030745115909622139316148044265\*i

Με την εντολή fzero μπορούμε να βρούμε μια λύση κοντά σε ένα σημείο

 $\Rightarrow$  fzero(inline('exp(-x) – sin(x)'), 0.5)

 $ans =$ 

0.5885

Μια γραφική απεικόνιση των λύσεων της εξίσωσης μπορεί να γίνει ως εξής:

```
>> ezplot('exp(-x)',[0 10])
```
>> hold on

```
\gg ezplot('sin(x)', [0 10])
```
>> hold off

# Συναρτήσεις

Το Matlab γνωρίζει πολλές βασικές συναρτήσεις όπως τις τριγωνο-μετρικές και τις λεγόμενες ειδικές συναρτήσεις, την εκθετική και την λογαριθμική συνάρτηση, καθώς και πολλές σταθερές

>> help elfun

 $\gg$  log(exp(3))

 $ans =$ 

3

```
\gg sin(2*pi/3)
```
 $ans =$ 

0.8660

Για να πάρουμε το ακριβές αποτέλεσμα γράφουμε

```
>> sin(sym('2*pi/3'))
```
 $ans =$ 

 $1/2*3^(1/2)$ 

Πως ορίζονται νέες συναρτήσεις από τον χρήστη

>> 
$$
f =
$$
  $inline('x^2 + x + 1', 'x')$ 

 $f =$ 

Inline function:

 $f(x) = x^2 + x + 1$ 

Αφού έχει οριστεί η συνάρτηση μπορούμε να υπολογίσουμε την τιμή της για κάποια τιμή της ανεξάρτητης μεταβλητής

 $>> f(4)$ 

 $ans =$ 

#### 21

Στο Matlab οι συναρτήσεις μπορούν να δράσουν και σε διανύσματα ακριβώς όπως σε μια μεταβλητή

 $\Rightarrow$  f1 = inline(vectorize('x<sup>2</sup> + x + 1'), 'x')

 $f1 =$ 

Inline function:

 $f1(x) = x.^2 + x + 1$ 

 $\gg$  f1(1:5)

ans = 3 7 13 21 31

Στο Matlab μπορούμε να ορίσουμε συναρτήσεις δυο ή και περισσοτέρων μεταβλητών

```
>> g = inline('u^2 + v^2', 'u', 'v')
```
 $g =$ 

Inline function:

 $g(u,v) = u^{2}+v^{2}$ 

H g είναι συνάρτηση 2 μεταβλητών που τις ονομάσαμε u, v

 $>> g(1,2)$ 

 $ans =$ 

### Γραφικά

Ο πιο εύκολος τρόπος να σχηματίσουμε την γραφική παράσταση μια συνάρτησης στο Matlab υλοποιείται χρησιμοποιώντας την εντολή **ezplot**

```
\Rightarrow ezplot('x^2 + x + 1', [-2 2])
```
Εναλλακτικά

>> syms x

 $\Rightarrow$  ezplot(x<sup>2</sup> + x + 1, [-2 2])

Μπορούμε να τροποποιήσουμε το γραφικό με πολλούς τρόπους. Να προσθέσουμε έναν τίτλο στο γραφικό, να δώσουμε έναν τίτλο στους άξονες

>> title 'A Parabola'

>>xlabel 'the x-axis'

>>ylabel 'the y-axis'

Μπορούμε να περιορίσουμε ή να επαυξήσουμε το γραφικό για συγκεκριμένες τιμές του y άξονα ή και του x άξονα.

 $>$  axis([-3 3 1 4])

Γραφικά με την εντολή **plot**

Η εντολή plot χρησιμοποιείται όταν θέλουμε να κάνουμε γραφική παράσταση δεδομένων που δίνονται με την μορφή διανυσμάτων

```
\Rightarrow X = [1 2 3]; Y = [4 6 5];
```

```
\Rightarrow plot(X, Y)
```
Για να σχηματίσουμε την γραφική παράσταση μιας συνάρτησης πρέπει πρώτα να φτιάξουμε μια λίστα X από τιμές της ανεξάρτητης μεταβλητής x

```
\gg X = -2:0.1:2;
```

```
\Rightarrow plot(X, X.^2 + X + 1)
```
Η εντολή

 $\Rightarrow$  plot(X, f1(X))

παράγει το ίδιο γραφικό αποτέλεσμα!!!

Απεικονίζοντας πολλές γραφικές παραστάσεις στο ίδιο γραφικό

Κάθε φορά που εκτελούμε μια εντολή γραφικών το Matlab αντικαθιστά το παλιό γραφικό με το νέο. Αν θέλουμε να διατηρήσουμε και τα δυο γραφικά μαζί πατάμε **hold on**

```
>>ezplot('exp(-x)', [0 10])
```
>>hold on

```
>>ezplot('sin(x)', [0 10])
```
>>hold off

 $\rightarrow$ title 'exp(-x) and sin(x)'

• Με την εντολή plot μπορούμε να παραστήσουμε πολλά γραφικά μαζί  $>> X = 0.0.1:10;$ 

 $\Rightarrow$  plot(X, exp(-X), X, sin(X))

# Διανύσματα και Πίνακες

 $>> Z = [2, 4, 6, 8]$  $Z =$  2 4 6 8  $>> Y = [4 - 3 5 - 2 8 1]$  $Y =$ 4 -3 5 -2 8 1

Ένα διάνυσμα που έχει τιμές από το 1 μέχρι το 9 με βήμα 1

$$
\bullet \quad >> \mathsf{X} = 1:9
$$

 $X =$ 

1 2 3 4 5 6 7 8 9

Ένα διάνυσμα που έχει τιμές από το 1 μέχρι το 10 με βήμα 2

• 
$$
> X = 0:2:10
$$

 $X =$ 

0 2 4 6 8 10

Μπορούμε να πάρουμε βήμα με αρνητικό βήμα ή ακόμα με δεκαδικά ψηφία 100:-1:0 ή 0:0.1:1

Οι συνιστώσες του διανύσματος X μπορούν να εμφανισθούν πατώντας X(1), X(3) κλπ

Για να γίνει το X από διάνυσμα γραμμή σε διάνυσμα στήλη βάζουμε έναν τόνο μετά το X δηλαδή Χ'

Μπορούμε να εκτελέσουμε αριθμητικές πράξεις σε διανύσματα κατά συνιστώσες

 $>> X = 0:2:10$  $X =$  0 2 4 6 8 10  $>> X.^{2}2$  $ans =$ 0 4 16 36 64 100